TechnologyServices

**INSTRUCTIONAL TECHNOLOGY** 

## **Minecraft: Exportando mundos**

Exportar mundos de Minecraft es útil cuando necesitas trabajar en mundos en diferentes dispositivos. Exportar un mundo también asegurará que tenga una copia de seguridad del mundo.

- 1. Inicie Minecraft; regístrese en la sesión con su nombre de usuario y contraseña de su cuenta de CCSD Office 365.
- 2. Haga clic en **Play** (reproducir).
- 3. Haga clic en **View My Worlds** (ver mis mundos).

- 4. Localice el nombre del mundo que desea exportar, haga clic en el **world** (mundo).
- 5. Haga clic en **Manage** (administrar).

6. Haga clic en **Export** (exportar). Elija una ubicación para su mundo.

*Nota: En los iPads, debe haber una aplicación descargada que pueda contener tu mundo para ti. Algunos ejemplos son: OneDrive y OneNote. Para guiar la selección de aplicaciones, considere por qué estás exportando el mundo y qué pasará con el mundo la próxima vez que se abra.*

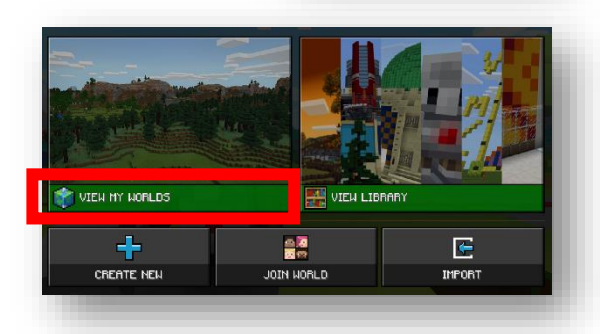

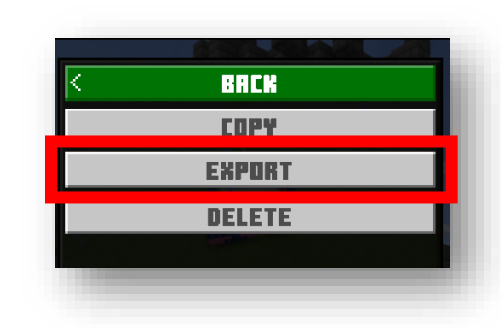

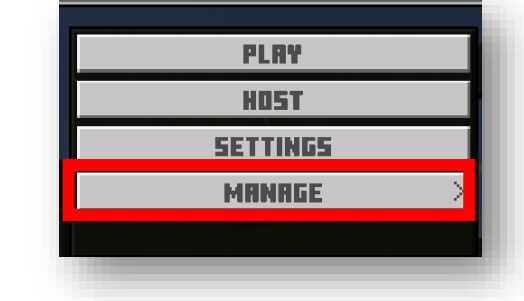

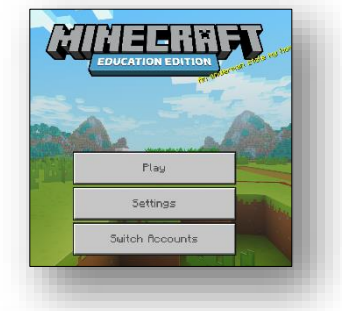

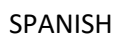